# **Operating Systems**

Section 1 - Course Introduction, Misc. Topics 3 Jan 2021 Zoom University Reboot: S1E1

### **Your TA (AA): Wayne Lai (wayne128@cs)**

Senior in CS 1st quarter TA-ing OS Hometown: Taipei, Taiwan; Brisbane, Australia; Seattle, WA

Interests/hobbies

- Reading (mostly mystery, but I read just about anything)
- Yigo/Weiqi/Baduk

### **Your TA (AA): Andrew Liu**

Junior in CS/Math 1st quarter TA-ing OS Hometown: Seattle, WA

Interests/hobbies

- Reading
- Tennis

### **Your TA (AA): Gary (Xiao) Geng**

BS/MS in CS 2nd quarter TA-ing OS Hometown: Beijing, China; Cupertino, CA

Interests/hobbies

- Reading
- Skiing
- Tennis

### **Icebreaker! (Yay)**

- 1. Your name
- 2. What would you be doing if we cancelled a lab and you have a lot of free time now
- 3. Any thoughts about lab1

### **Lab 1 is out!**

- Partner sign-up form on Ed
	- Only one partner per group needs to fill it out
	- Random partners are assigned in first-come first-served basis
		- Fill out ASAP if you want TA-assigned partner
		- Check your email for incoming messages
- Due Friday 1/14 (in two weeks)
	- Deadlines for lab 1-3 are flexible
	- Lab 4 deadline is not flexible
	- Make wise choices.

### **Schedule**

- 1) Brief Lab 1 Intro
- 2) Brief recap of 351/333 topics
- 3) TA procedure: Office hours, discussion board

### **Where to start?**

[https://gitlab.cs.washingtonhttps://gitlab.cs.washington.edu/xk-public/22wi/-/blob/main/lab/lab1.md](https://gitlab.cs.washington.edu/xk-public/22wi/-/blob/main/lab/lab1.md) Start by reading:

- **● lab/overview.md** A description of the xk codebase. A MUST-READ!
- **● lab/lab1.md** Assignment write-up
- **lab/memory.md** An overview of memory management in xk
- **● lab1design.md** A design doc for the lab 1 code
	- You will be in charge of writing design docs for the future labs (which will be a bit more comprehensive than the one provided for lab 1). Check out lab/designdoc.md for details.

### **File Information**

Need a way to store the following information about a file:

- In memory reference count
- A pointer to the inode of the file
- Current offset
- Access permissions (readable or writable) [for when we add pipes and file writability later]

File Info Struct

### **Kernel View**

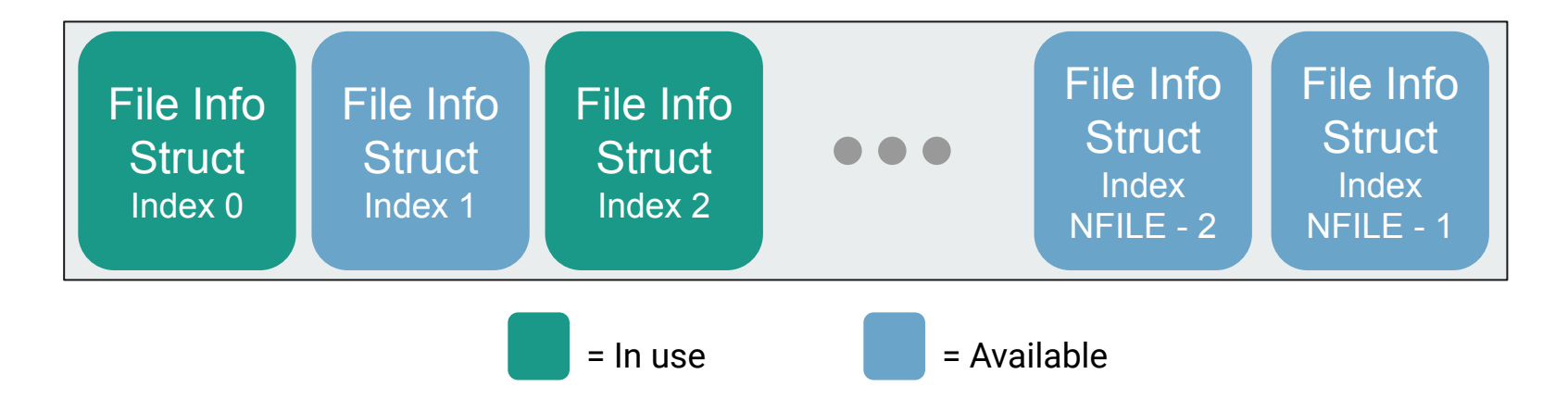

There will be a global array of all the open files on the system (bounded by NFILE) placed in static memory.

fd = *index* into local File Descriptor Array

### **Process View**

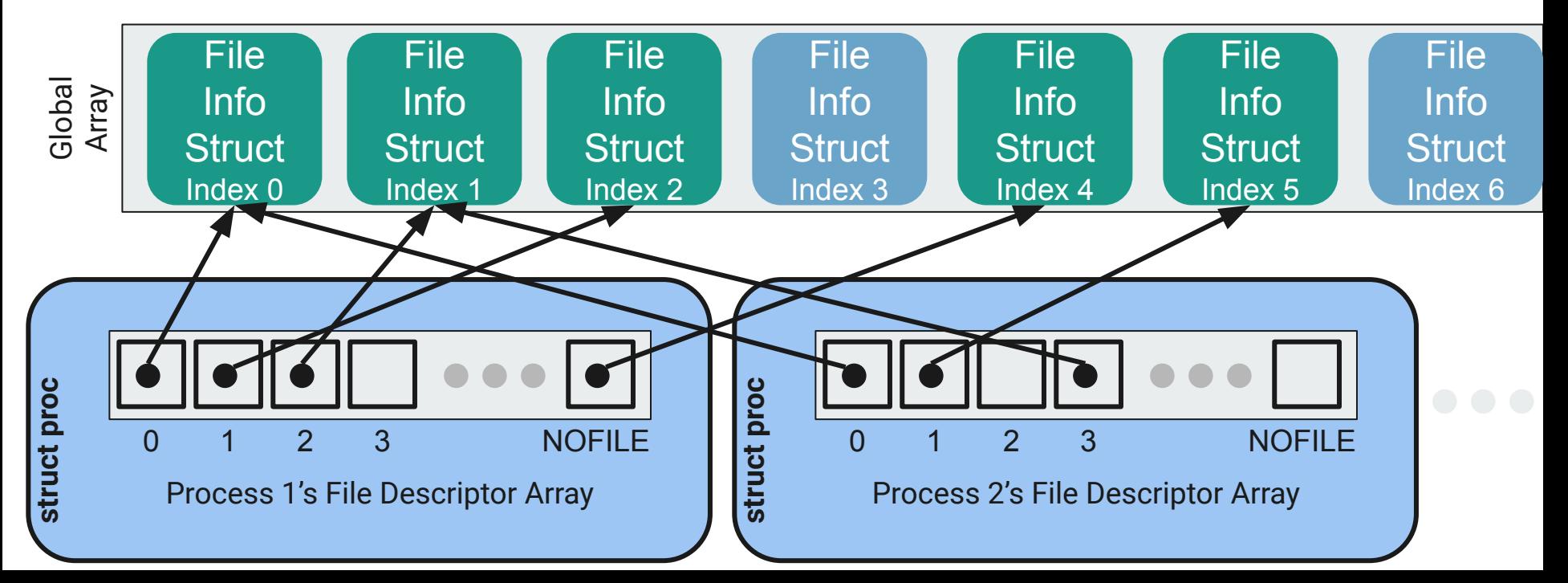

## **Functions**

г

### *filewrite* **and** *fileread*

- Writing or reading of a "file", based on whether the file is an inode or a pipe.
	- Note that file is in quotes. A file descriptor can represent many different things. You could be reading from a file, or you could be reading from standard in or a pipe!
- Don't need to worry about the pipe part for this lab, just the inode files.
- Hint: check out the functions *readi* and *writei* defined in kernel/fs.c
	- file layer provides "policy" for accessing files, inode layer provides "mechanism" for reading/writing

### *fileopen*

Finds an open file in the global file table to give to the process Hint: take a look at namei()

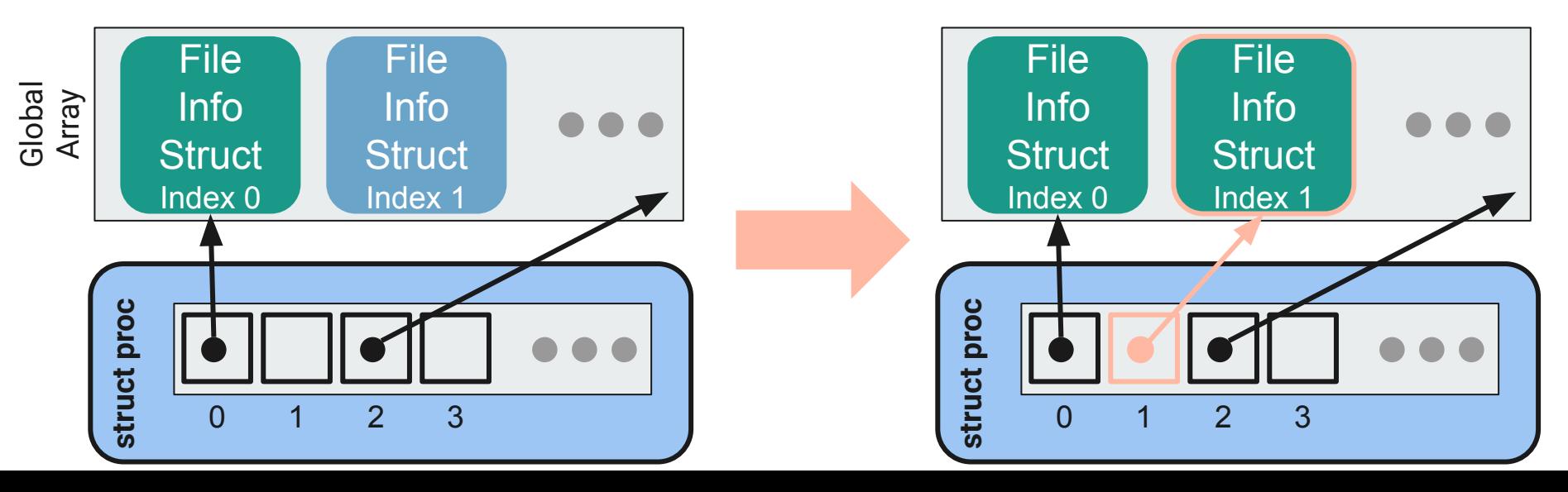

### *fileclose*

Release the file from this process, will have to clean up if this is the last reference

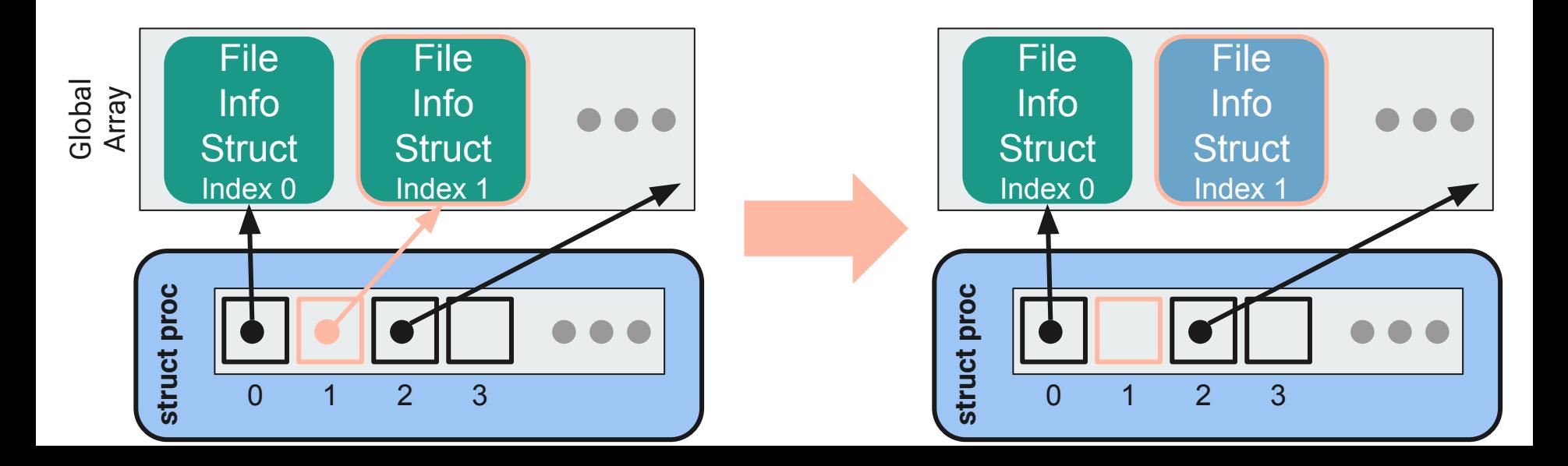

### *filedup*

Duplicates the file descriptor in the process' file descriptor table

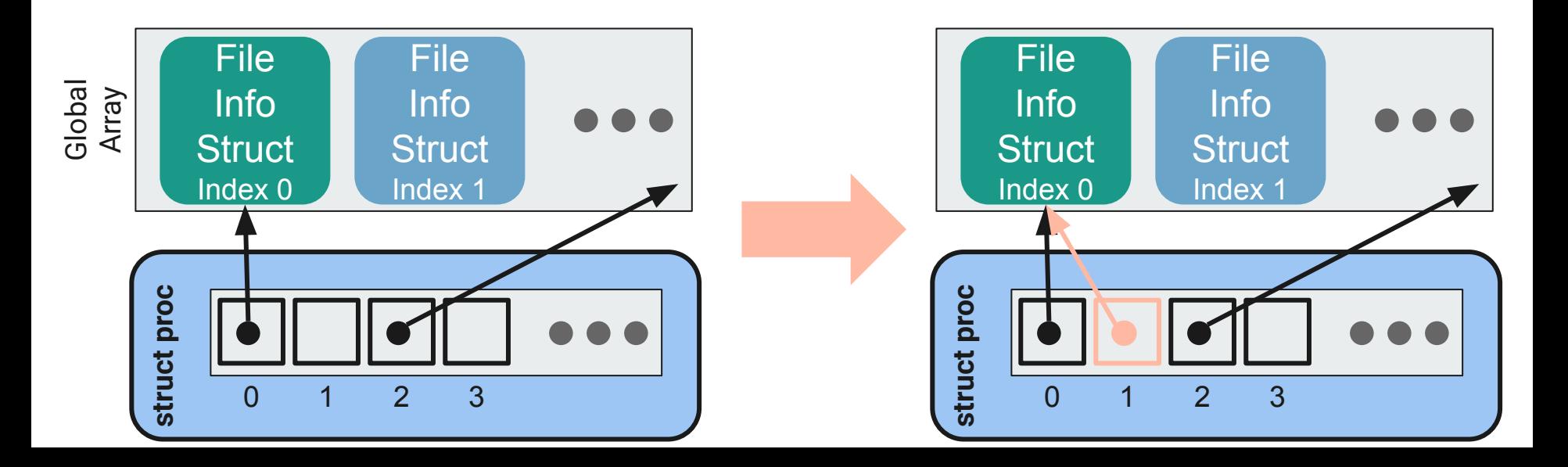

# **Part 2: The C Programming Language**

### **What was C, again? A brief recap**

To jog your memory, not to re-teach C. Skimming over 351/333 isn't a bad idea

- Functions & Structs (they exist, and are about as complex as C gets)
- Forward Declarations & Header files (working with multi-file projects)
- The Preprocessor (and how it relates to header files)
- Pointers & Memory
- Assembly

### **Functions (code to call), Structs (bundle of state)**

```
int sum3(int x, int y, int z) { // A function, like in most programming
languages
return x + y + z;
typedef struct s Point2D { // Not a class: only public fields. No
inheritance, no methods
double x;
double y;
} Point2D ; // Because of typedef, can use either type "struct 
s Point2D", or type "Point2D"
double dot(struct s Point2D point1, Point2D point2) { // Pass by value
return point1.x * point2.x + point1.y * point2.y;
```
### **Forward Declarations**

- C compiler is single pass
	- If you define function A, then function B, the compiler doesn't know about B until it's done reading A
- This will have a compiler error: when reading **get4()**'s implementation, **get3()** is unknown

```
int get4() { return get3() + 1; }
int get3() { return 3; }
```
### **Forward Declarations, Header Files**

- The solution? Declare things before defining them

```
int get3(); // There will exist a function called get3 with no 
args, returning int
int get4(); // Also one called get4()
```

```
int get4() { return get3() + 1; } // This is okay: we know that 
get3() will exist 
int get3() { return 3; }
```
- We end up putting our forward declarations in a **header file** so that we know everything is declared first. As a bonus, other code can reference the header file to use functions it declares

### **Forward Declarations of Global Variable**

```
/* == header.h == */extern int var; // declare a variable without allocation
/* == program.c === */
#include "header.h"
int var; // define (allocate) a variable
int get() {return var;}
/* == another program.c === */
#include "header.h"
// Don't define the variable again! Variable allocated in "program.c"
int get2() {return var * 2; }
```
### **Header Files & The Preprocessor**

Now we have two problems

1) Implementations don't have the forward declarations anymore (we moved to a new file) Solution: The Preprocessor: **#include "MyHeader.h"**

- In effect, replace this line with the entire contents of MyHeader.h
- Now, implementation can reference things the header declares

2) Duplicate declarations: if we include the same header multiple times (in order to references its contents from multiple places), have repeated code -- since #include is copy-paste Solution: Header Guards (#ifndef AAA \n #define AAA \n …… #endif) Everything between the ifndef and endif is only duplicated once

### **Header Files & The Preprocessor (2)**

**// mymath.h**

**#ifndef MYMATH // Header guard: in effect #define MYMATH // only include declaration int get4(); // once** 

**int get3();**

**#endif**

**//mymath.c**

**#include "mymath.h" // declare get3/4 int get4() { return get3() + 1; } int get3() { return 3; } // Compiler binds // implementation to declaration**

#### **// morecode.c**

**#include <stdio.h>**

**#include "mymath.h" // Have get3's declaration void print3() { printf("%d", get3()); } // prints 3**

### **Preprocessor Macros to Know**

#include: embed the given file *here*. As in, copy-paste the whole thing.

#define A (or #define A B): register *A* as a known symbol. If B is given, replace all occurrences of A with B -> Used for constants! (e.g. "#define SIZE 20")  $\rightarrow$  Also used for macros. e.g. "#define MAX(a,b) (a) > (b) ? (a) : (b)"

This is a *find/replace* operation. Be careful of the operator precedence!

#if  $\blacksquare$  / #endif : Only include the code between the #if and #endif if the condition is true

#ifdef /#ifndef /#endif: Only include the code between this and endif if the symbol is/isn't defined

### **Pointers & Addresses**

Get the address of where something is stored in (virtual) computer memory

- -> a 32/64 bit (4/8 byte) number.
- -> Just a number. You can do arbitrary math to a pointer value. Might end up with an invalid address…...

Dereferencing: "Give me whatever is stored in memory at *this* address".

If you use an address outside of what your program has claim to, segfault.

### **Pointers & Addresses (2)**

```
void increment(int* ptr) {
```

```
*ptr = *ptr + 1;
```
**int x = 3; increment(&x);**

**// x is now 4**

**}**

 $\leftarrow$  Pass in a pointer: the address at which some int is stored \*ptr gets the value stored at the address stored by ptr So we assign to the memory at **ptr**'s address: "whatever was there before  $+1$ " The pointer (address) is passed by value: "**ptr = ptr + 1**" only changes the local "**ptr**" variable

 $\leftarrow$  Use the address at which 'x' resides in memory

### **Memory**

Program memory:

- The Stack

Function data Tied to function lifetime Grows down

- The Heap

Anything dynamically allocated Persists until deleted Grows up… ish

System memory: - Registers The CPU has a few places to store actively-used data - RAM Volatile data associated with a running program - Cache CPU hs caches to make lookups faster All CPU operations must be done on data in registers

### **Compilation & Assembly**

C code is human-readable (mostly). It's not machine-readable -- you can't just feed the CPU some C.

Need to **compile** the code from C into machine code (ones and zeros)

-> It's just a bunch of simple instructions. Add *this* and *that*. Move this data over there. Assembly is raw CPU instructions in a slightly-readable format.

This class:

- You won't need to write assembly
- You *will* need to read a bit of assembly (e.g. kernel/trapasm.S)
- You *will* need to use registers, understand how they work, and understand how x86 does function calls

We'll go over some of the details for relevant assignments, but skimming over CSE351 would not hurt.

### **Compilation Process**

**1) Preprocessor**

Scan all files top-to-bottom, doing text substitution as appropriate

**2) Compiler**

Compile C files into assembly files (intermediate form)

**3) Assembler**

"Assemble" assembly code into machine code (creating object files)

**4) Linker**

Combine all source files together into executable. Include external libraries, too

### **Wow, that was a lot of review, very quickly**

I assume many of you have questions

Please ask.

### **Your best friend this quarter**

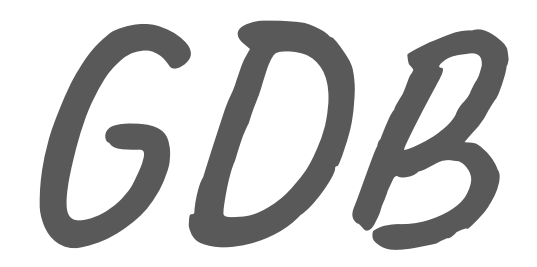

**This is a systems class and you'll be doing a LOT of debugging Also lots of pointers. Really, the pointers are the main reason for the debugging**

### **GDB commands to know: a non-exhaustive list**

gdb path/to/exe

run: start execution of the given executable n: run the next line of code. If it's a function, execute it entirely. s: run the next line of code. If it's a function, *step* into it c: run the rest of the program until it hits a breakpoint or exits

b  $\pm$ : set a breakpoint for the given function or line (e.g. "b myfile.c:foo" or "b otherfile.c:43") bt: get the stack trace to the current point. Can be run after segfaults! up/down: go up/down function stack frames in the backtrace  $(r)$  watch  $\cdots$ : set a breakpoint for the given thing being accessed p \_\_\_\_\_: print the value of the given thing x \_\_\_\_\_: examine the memory at an address. Many flags

### **General Debugging Tips (more to come later)**

- Get familiar with GDB
	- Stepping through line by line and printing out variables is slow, but *will* find the bug.
- Make sure you know what the code is supposed to do first
	- There are a lot of complicated systems, with limited framework. Unlike 333, this isn't fill-in-the-blank
- Don't be afraid of println debugging
	- It can be an efficient way to find what section of code is wrong so your GDB debugging can be more focused
	- Some timing-based bugs don't really show up in GDB. Need printlns to figure out problematic orderings
- Get familiar with GDB
- Get familiar with GDB
- Get familiar with GDB
- Also, make liberal use of asserts. The tests are not exhaustive and you may encounter hidden bugs from previous labs. To minimize the chances of this, use asserts at every step to verify expectations..

### **GDB Setup**

Carefully follow the instructions in the lab1 doc to set up GDB: <https://gitlab.cs.washington.edu/xk-public/22wi/-/blob/main/lab/lab1.md#gdb>

The .gdbinit file contains a few useful commands, in particular:

- kern: switches to kernel mode
- initcode: switches to user mode

You can set breakpoints/step in kernel/user code only when you are in that mode. You start off in kernel mode.

#### [GDB cheat sheet](https://cs.brown.edu/courses/cs033/docs/guides/gdb.pdf)

#### [https://drive.google.com/file/d/1bhu-C-axVBZh\\_YzKT5qy8rRsumxBfNdH/view](https://drive.google.com/file/d/1bhu-C-axVBZh_YzKT5qy8rRsumxBfNdH/view)

### **Debugging Tips**

It goes over some of the GDB commands you'll find useful, plus some discussion of common issues people need to try to debug. It's worth reading now and probably re-reading halfway through lab 2.

# **Part 3: Procedure**

### **Regarding office hours**

- There are a *lot* of strange ways you can break xk
- Unlike in other classes, there are many functional ways to structure your code
- Going through GDB in office hours is way too slow

What are we saying?

- This is a 400-level class, and so you're expected to be able to reason through and debug your own code.
- Please do preliminary debugging as far as you can before office hours, so we can give useful advice
- For particularly weird issues, we might not be able to solve your bug within available time constraints

### **Discussion Board**

If you've tried debugging and have come up against a wall that would take too long for office hours, consider posting on the discussion board.

#### Include **DETAILS**

- What is the problem
- Which methods does it manifest in
- Which code do you know works
- **What debugging have you tried, & what did you find**

Our time is limited and there are a lot more students than TAs, so our ability to be helpful is directly influenced by the quantity of useful debugging information you provide.

### **Questions (C, the class, your TA, etc)**